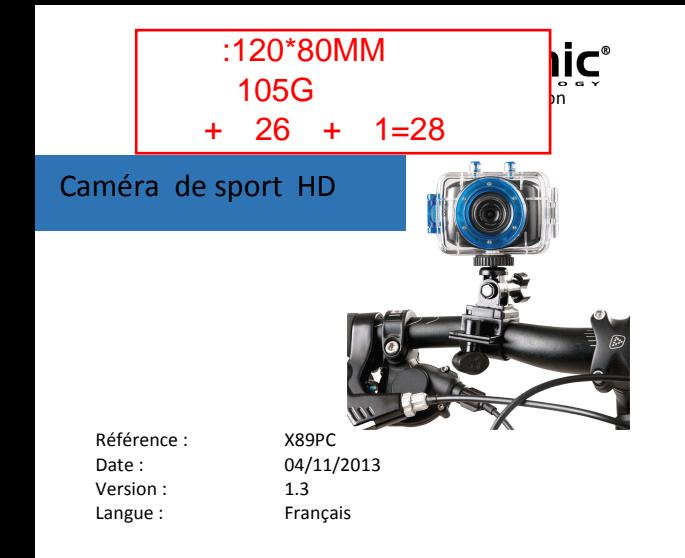

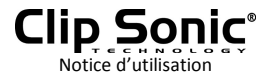

Vous venez d'acquérir un produit de la marque ClipSonic Technology et nous vous en remercions. Nous apportons un soin particulier au design, à l'ergonomie et à la simplicité d'usage de nos produits. Nous espérons que ce produit vous donnera entière satisfaction.

## **LISEZ ATTENTIVEMENT TOUTES CES INSTRUCTIONS AVANT D'UTILISER L'APPAREIL ET CONSERVEZ-LES POUR TOUT BESOIN ULTERIEUR.**

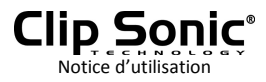

# Accessoires de montage

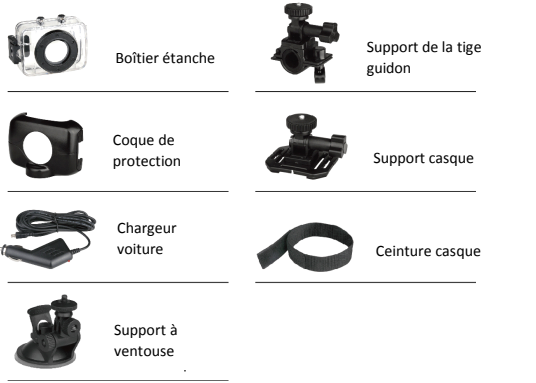

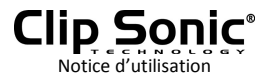

# GUIDE RAPIDE DE L'UTILISATEUR

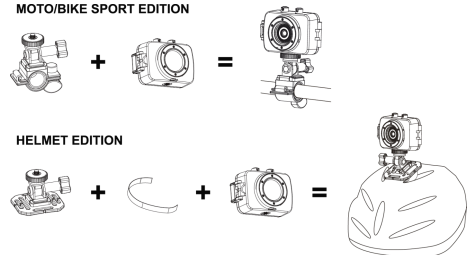

**CAR DRIVING RECORDER EDITION** 

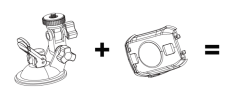

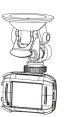

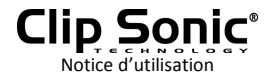

# **FONCTIONS**

Ce manuel de l'utilisateur <sup>s</sup>'est référé aux dernières informations que nous avions lorsqu'il <sup>a</sup> été rédigé. L'affichage écran et les illustrations sont utilisées aux fins de donner des détails plus spécifiques et directs sur l'appareil photo numérique. Certaines différences peuvent être observées entre les affichages et illustrations et l'appareil photo numérique en raison des développements techniques et du lot de production, auquel cas, les fonctions en cours de l'appareil <sup>s</sup>'appliquent.

### CONSIGNES DE SECURITE

Veuillez lire attentivement les consignes de sécurité avant d'utiliser cet appareil photo numérique pour un fonctionnement adapté et sécurisé afin d'en tirer les meilleures performances et prolonger sadurée de service.

Ne pas exposer l'appareil directement au soleil, et ne pas diriger l'objectif vers les rayons

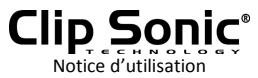

solaires. Le capteur d'image pourrait <sup>s</sup>'endommager.

- � Prendre soin de l'appareil photonumérique et éviter que l'eau ou du sable <sup>s</sup>'inflitre dans l'appareil <sup>s</sup>'il est utilisé à la plage car ces éléments ou les particules de poussière ou de la matière contenant du sel peuvent endommager l'appareil.
	- � Eviter le contact avec les substances chimiques. Ranger dans un endroit frais, secet bien ventilé. Ne ranger pas l'appareil dans un environnement humide, poussiéreux ou avec une température élevée.
- Vérifiez que l'appareil fonctionne normalement avant de l'utiliser.
- Si de la poussière ou une tâche apparaît sur l'appareil ou l'objectif, utilisez un chiffon sec et prpre pour essuyer doucement. Si l'appareil ou l'objectif <sup>a</sup> des particules de sable, souffler pour les éliminer. Ne pas utiliser un chiffon pour essuyer arbitrairement. Cela peut rayer la surface de l'appareil ou del'objectif.
- � Si l'appareil doit être nettoyé, souffler d'abord sur la surface pour en déloger la poussière puis essuyer l'appareil avec un chiffon ou une lingette adaptée aux équipements optiques. Utiliser un agent de nettoyage pour appareil photo numérique si nécessaire. Ne pas utiliser

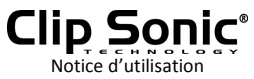

de solvant organique pour nettoyer l'appareil photo numérique.

- � Ne pas toucher la surface de l'objectif avec les doigts.
- � Sauvegarder les données si la carte mémoire de l'appareil est utilisée pour la première fois.
	- Les cartes mémoires externes -sont fabriquées avec des composantes électroniques précises. Les données peuvent se perdre ou être endommagées dans les conditions suivantes:
		- 1. Utilisation incorrecte de la carte mémoire.
		- 2. Carte mémoire pliée, tombée ou corrompue.
		- 3. Carte mémoire exposée à un environnement humide, avec une température élevée ou directement au soleil.
		- 4. Un champ électrostatique ou électromagnétique existe autour de la carte mémoire.
		- 5. Carte mémoire retirée ou alimentation coupée quand que l'appareil ou l'ordinateur est relié à la carte mémoire (ex: pendant la lecture, l'écriture ou le formatage).

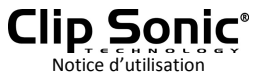

6. Contact entre la surface métallique de la carte et les doigs oudes objets enmétal.

# CONFIGURATION REQUISE

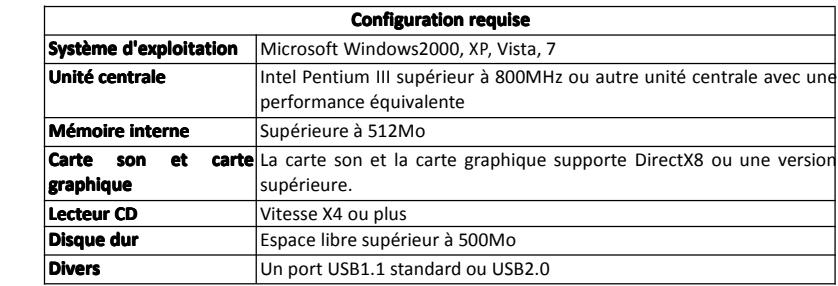

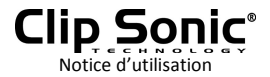

# PRESENTATION DE L'APPARENCE

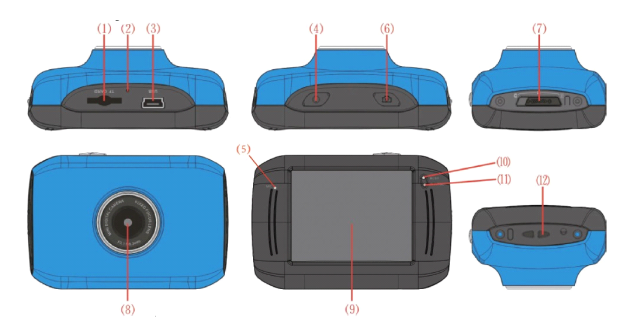

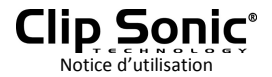

1 Logement carte mémoire

2 Réinitialisation

3 Logement USB

4 Touche Marche/arrêt

5 MIC

6 Touche Obturateur

7 Commutateur Mode:

8 Objectif

9 Ecran LCD TFT

10 Témoin de fonctionnement

11 Témoin de chargement

12 Oeillet de la dragonne

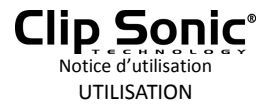

# **1. Chargement de la pile au lithium lithium intégrée**

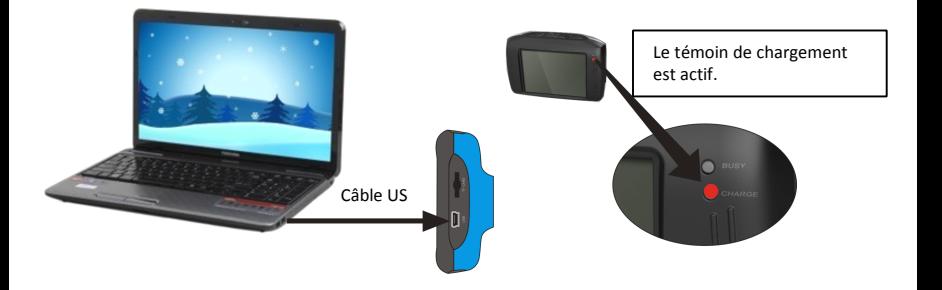

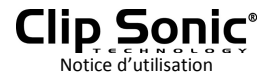

Connectez l'appareil photo numérique à l'ordinateur pour le chargement en mode inactif. Le témoin de chargement est actif et <sup>s</sup>'arrête une fois le chargement terminé. En général, le chargement est complet en 2 à 4 heures.

# **2. Utilisation Utilisation Utilisationde la carte mémoire**

- 1. Poussez la carte mémoire dans lelogement selon les inscriptions concaves située sur le côté de la carte et jusqu'à ce qu'elle soit entièrement insérée.
- 2. Pour retirer la carte mémoire, appuyez doucement sur le bord vers l'intérieur et elle sortira.

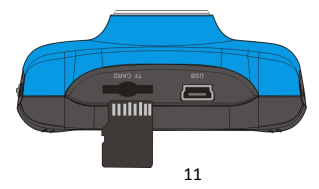

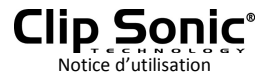

**Remarque: Remarque:L'appareil photo numérique ne contient pas de carte mémoire. Veillez à insérer une carte mémoire avant utilisation.**

### **3. Démarrage/fermeture marrage/fermeturemarrage/fermeture**

3.1 Démarrage: Appuyez sur la touche POWER pendant 3 secondes, l'écran <sup>s</sup>'allume et l'appareil est sous tension.

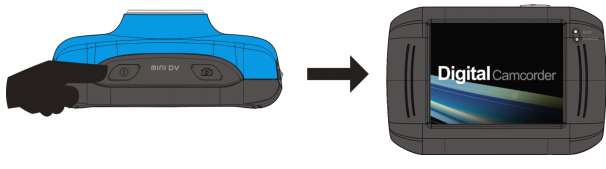

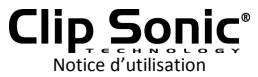

3.2. Fermeture: Appuyez sur la touche Press et l'appareil est hors tension. .

Arrêt automatique: lorsque l'appareil reste inactif pendant un certain temps, il s'éteint automatiquement pour économiser la batterie. La durée par défaut avant fermeture automatique est 5 minutes.

3.3. Fermeture en cas de rupture d'alimentation: lorsque l'alimentation de la pile est insuffisante, l'écran LCD affiche l'icône Batterie faible  $\sum$  . Veuillez recharger la batterie immédiatement. Lorsque le témoin est rouge et clignotant, celasignifie que l'appareil photo numérique va se mettre automatiquement hors tension.

#### **4. Basculer Basculer entre les modes fonctions fonctions**

Trois modes disponibles : prise de vue, enregistrement vidéo et mobile. Utilisez le commutateur de mode après ledémarrage de l'appareil pour passer d'un mode à un autre.

Mode prise de vue: vous prenez des photos.

Mode enregistrement vidéo: vous enregistrez des vidéos.

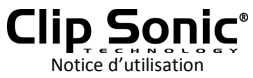

Mode mobile: vous enregistrez des bandes vidéos.

(une section toutes les 5 minutes)

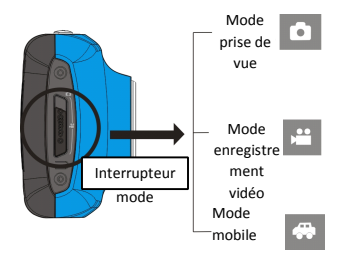

#### **5. Témoin**

**Témoin Busy:** quand l'appareil est occupé (enregistre un film, prend des photos, fermeture automatique écran), le témoin busy est actif.

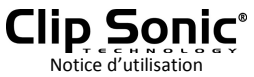

**Témoin de chargement: chargement:** quand ce témoin est actif pendant un long moment, l'utilisateur doit charger l'appareil.

### **6. Mode enregistrement vidéo**

Quand le commutateur est réglé surle mode enregistrement vidéo, appuyez un fois sur la touche Obturateur ou cliquez une fois au centre de l'écran LCD pour démarrer l'enregistrement sous l'état Aperçu; appuyez encore une fois sur la touche obturateur pour arrêter l'enregistrement. L'appareil arrête aussi automatiquement l'enregistrement quand la carte mémoire est pleine ou si l'alimentation est insuffisante.

1 **00:12:18:** Le minuteur indique que l'enregistrement vidéo peut encore durer 12 minutes et 18 secondes.

- $2 \leq$ : L'icône indique que l'appareil photo numérique est en mode enregistrement vidéo.
- 3 **ED**: taille vidéo, cliquez sur cette icône pour choisir entre 720P et VGA.
- $4\frac{1}{2}$ : indique qu'une carte mémoire est présente dans l'appareil.

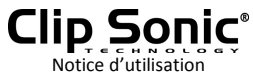

- 5 **:** icône Zoom numérique, cliquez dessus pour agrandir l'image.
- $6 \div$ : icône Zoom numérique, cliquez dessus pour réduire l'image.
- 7 : obturateur visuel, touchez ce cadre visible pour prendre des photos ou enregistrer.
- 8  $\blacksquare$ : icône batterie, indique le statut de puissance de batterie.
- 9 1.00 : indique le statut du Zoom numérique.
- $10<sup>2</sup>$ : cliquez sur cette icône pour passer au mode lecture.

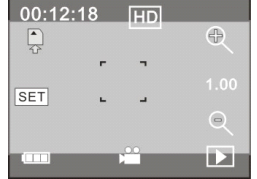

 $11$   $\overline{SET}$  : cliquez sur cette icône pour régler la date et l'heure. terminer les réglages et appuyez sur la touche Obturateur pour confirmer.

## **7 Mode prise de vue:**

**Réglez le commutateur sur le mo**de Prise de vue, appuyez sur la touche Obturateur ou cliquez une fois aucentre de l'écran **LCD sous l'état Aperçu pour pren**dre en **photo:**

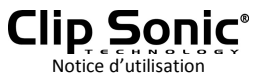

- 1 0/1234: Compteur, indique le nombre de photos actuel déjà prises/nombre de photos à prendre.
- 2 **:** icône mode, indique que l'appareil est en mode Prise de vue.
- 3  $\mathbb{Z}$  : taille vidéo, cliquez sur cette icône pour sélectionner la résolution de la photo.
- $4 \frac{\sqrt{2}}{3}$ : indique que l'appareil contient une carte mémoire.
- 5 : icône zoom numérique, cliquez dessus pour agrandir l'image.
- 6 : icône zoom numérique, cliquez dessus pour réduire l'image.

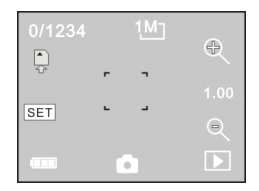

- 7 : obturateur visuel, touchez ce cadre visible pour prendre des photos ouenregistrer.
- 8  $\blacksquare$ : icône batterie, indique l'état de puissance de la batterie.
- 9 1.00 : indique l'état du zoom numérique.
- $10<sup>2</sup>$ : cliquez sur cette icône pour passer au mode lecture.

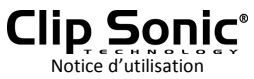

 $11$   $\overline{\text{SET}}$  : cliquez sur cette icône pour régler la date et l'heure, terminer les réglages et appuyez sur la touche Obturateur pour confirmer.

### **8 Mode Mobile:**

Réglez le commutateur demode sur Mobile, appuyez sur la touche Obturateur ou cliquez une fois aucentre de l'écran LCD sous l'état Aperçu pour lancer l'enregistrement, enregistrer un segment d'enregistrement toutes les 5minutes, puis commencer à enregistrer le segment vidéo suivant. Lorsque la carte mémoire est pleine, le dernier segment vidéo est supprimé pour libérer de l'espace et poursuivre l'enregistrement.

- 1 minuteur 00:12:18 indique que l'appareil peut encore enregistrer pendant 12 minutes et 18 secondes.
- 2 **&** : Icône mode indique que l'appareil est en mode Mobile.
- 3  $\overline{10}$  : taille de la vidéo, cliquez sur cette icône pour sélectionner 720P, VGA.
- 4 : indique que la carte mémoire <sup>a</sup> été insérée.

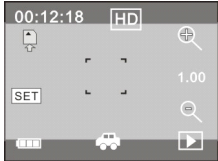

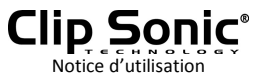

- $5 \times$ : icône zoom numérique, cliquez dessus pour agrandir l'image.
- $6 \leq$ : icône zoom numérique, cliquez dessus pour réduire l'image.
- 7 : obturateur visuel, touchez ce cadre visible pour prendre des photos ou enregistrer une vidéo.
- 8  $\blacksquare$ : icône batterie, indique l'état de l'alimentation en cours de la batterie.
- 9 1.00 : indique l'état du zoom numérique.
- $10$   $\Box$  : cliquez sur cette icône pour passer au mode lecture.
- $11$   $\overline{SET}$ : cliquez sur cette icône pour régler la date et l'heure, terminer les réglages et appuyez sur la touche Obturateur pour confirmer.

## Remarque: l'écran s'éteint automatiquement pendant l'enregistrement pour économiser **la batterie; batterie;appuyez appuyezsur la touche Power brièvement pour allumer allumerl'écran et restaurer restaurer**  $l'$ affichage.

#### **9 Mode Lecture: Lecture:**

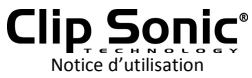

**9.1** Après la mise sous tension et l'accès à l'état Apercu, cliquez sur l'icône Lecture ( $\Box$ ) dans l'angle inférieur droit de l'écran LCD pour passer au mode Lecture:

Cliquez sur

- 1<sup>AVI</sup>: indique que le fichier en cours est un fichier vidéo AVI.
- $2^{+1/1}$ : indique que le dossier en cours contient un seul fichier au total.
- 3  $\overline{3}$  : nom du dossier en cours (ex: I:\DCIM\100MEDIA I: est le disque amovible de l'appareil).
- $4 \rightarrow$ : cliquez pour sélectionner des fichiers en avant.
- $5 \leq$ : cliquez pour sélectionner des fichiers en arrière.
- 6 **:** cliquez pour activer et confirmer la suppression du fichier en cours.
- 7 **E** : Cliquez pour lire les clips vidéos en cours.
- 8 : Cliquez pour revenir au mode photo précédent (mode vidéo).

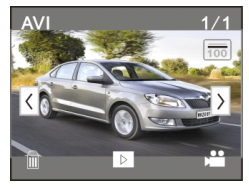

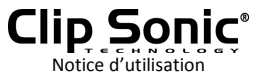

### **9.2 Lecture des clips vidéo:**

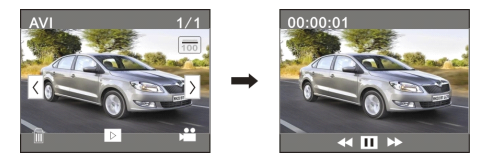

Cliquez sur  $\mathbf{u}$  pour mettre la lecture sur pause, cliquez sur  $\mathbf{v}$  pour faire une lecture avant, puis sur « pour faire une lecture arrière.

# **9.3 Suppression d'un fichier:**

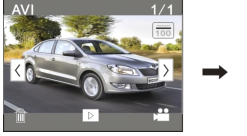

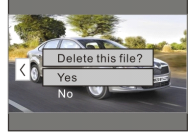

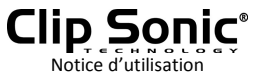

Cliquez sur OUI pour supprimer le fichier en cours ou sur NON pour annuler la demande de suppression.

#### **Avec l'ordinateur personnel**

Raccordement à l'ordinateur personnel

L'appareil est fourni avec la fonction Plug & Play. Connectez l'appareil à l'ordinateur avec le câble USB en mode sous tension, l'appareil passesur le disque amovible.

L'icône du disque amovible apparaît sur la fenêtre "Mon ordinateur". Les photos/vidéos que vous avez prises sont enregistrées dans le dossier I:\DCIM\100MEDIA (I est le disque amovible de l'appareil) sur le disque amovible. Les fichiers créés en mode Mobile sont enregistrés dans I:\DCIM\RECORDER.

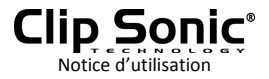

### **Paramètres techniques techniques**

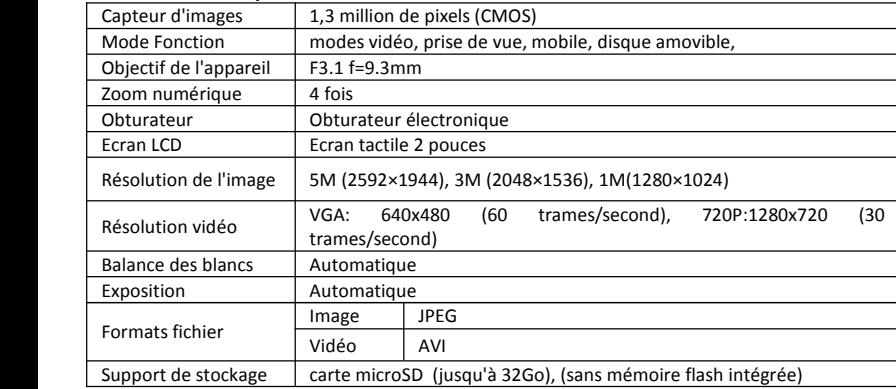

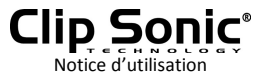

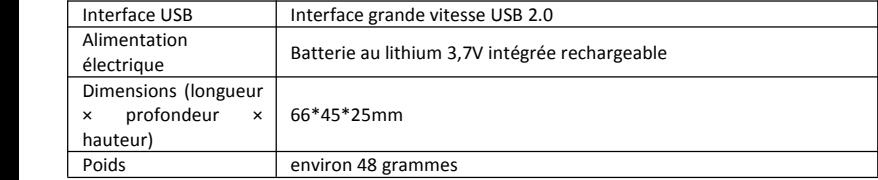

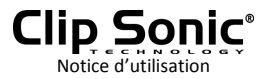

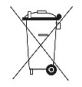

# **Mise au rebut correcte de l'appareil l'appareil (Equipement électrique lectriqueet électronique) lectronique)**

(Applicable dans l'Union européenne et dans les autres pays d'Europe qui ont adopté des systèmes de collecte séparés)

La directive Européenne 2002/96/EC sur les Déchets des Equipements Electriques et Electroniques (DEEE), exige que les appareils ménagers usagés ne soient pas jetés dans le flux normal des déchets ménagers.

Les appareils usagés doivent être collectés séparément afin d'optimiser le taux de récupération et le recyclage des matériaux qui les composent et réduire l'impact sur la santé humaine et l'environnement.

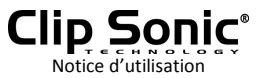

Le symbole de la poubelle barrée est apposé sur tous les produits pour rappeler les obligations de la collecte séparée.

Les consommateurs devront contacter les autorités locales ouleur revendeur concernant la démarche à suivre pour l'enlèvement de leur appareil.

**CLIP SONIC** BP 61071 67452 Mundolsheim

 $\epsilon$ 

- •Photo non contractuelle
- • Soucieux de la qualité de ses produits le constructeur se réserve le droit d'effectuer des modifications sans préavis